# **NAVIGATION COMMANDS**

"accept defaults""first field""field complete""last field""new line""start of field""new paragraph""end of field""next field""go to end of paragraph""previous field""go to end of sentence"

### WORK EFFICIENTLY

- You can "select" the text and record new text.
- Use your voice instead of keyboard or mouse to perform tasks.
- You can place the cursor in the middle of text and then record/type to insert new text.
- Say **"what can I say"** for a list of all available commands.
- Use hotkeys or the buttons on your microphone.

## **TIPS**

- If single words are not being recognized correctly, try to avoid correcting one word at a time; delete the whole phrase and say it again.
- Say "open settings" to configure hotkeys and microphone buttons.
- Use hotkeys or the buttons on your microphone to initiate actions.

### ADD CUSTOM WORDS

"manage vocabulary" to Add/Delete custom words (names, locations, new medications) "train word"

# **CONTROL THE APPLICATION**

"open Dictation Box" "close Dictation Box" "transfer text" "recall text" "discard text" "launch help"

"close Dragon" – hide the application "open Dragon" – show the application after being closed/hidden

### **ANCHORING**

"anchor speech focus" – allows the user to place the cursor where they want the dictation to go, then move around to other applications (labs, xrays, etc.)

#### "release speech focus"

"show anchored application" brings the anchored application back into focus

## **FORMATTING**

"format that bold" "format that underline" "format that italic" "format that normal"

## **MANAGE AUTO-TEXTS**

**"make that an auto-text"** or **"add auto-text"** – select the words/paragraph you would like to make an auto text and it starts the Add process

### MANAGE COMMANDS

"create command" or "add command" – opens the dialog box to add step-by-step commands

### **CORRECTION**

|                                                                                     | i la la la la la la la la la la la la la                                                                                                    |
|-------------------------------------------------------------------------------------|----------------------------------------------------------------------------------------------------|
| "scratch that" or "delete that"                                                     | "scratch word" or "delete word"                                                                                                    |
| "undo that"                                                                         | "redo that"                                                                                                    |
| "select <text>" or "correct<br/><text>"</text></text>                               | "select <text> to <text>" or<br/>"select <text> through <text>"<br/>or "correct <text> to <text>" or<br/>"correct <text> through <text>"</text></text></text></text></text></text></text></text> |
| <pre>"resume with <text>" - continues editing from the specified text</text></pre>  | "insert before <text>"</text>                                                                                                    |
| <b>"go back"</b> returns the cursor focus to before the previous selection command. | "add that to vocabulary"                                                                                                    |
| "do not recognize that word"<br>– deletes the select word from<br>the vocabulary    | "all caps that"                                                                                                    |
| "cap that"                                                                          | "deselect that"<br>or "unselect that" or "cancel<br>selection" or "cancel                                                                                                    |
| "select all"                                                                        | "select this paragraph"                                                                                                    |
| "select next paragraph"                                                             | "select previous paragraph"                                                                                                    |
| "select first paragraph"                                                            | "select last paragraph"                                                                                                    |
| "select this word"                                                                  | "select next word"                                                                                                    |
| "select previous word"                                                              | "select first word"                                                                                                    |
| "select last word"                                                                  | "select this sentence"                                                                                                    |
| "select next sentence"                                                              | "select previous sentence"                                                                                                    |
| " I I C I I I I I I I I                                                             |                                                                                                    |

"select first sentence" (or last)

# POWER MIC

F

- A = Transfer Text
- B = Previous Field
- C = Next Field
- D = Press-and-hold
- E = Accepts Defaults
  - = Anchor/Release Speech Focus

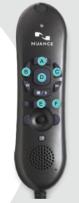

2016 Dragon Medical® One | Quick Reference Guide (QRG) L-3884 | Copyright © 2016 Nuance Communications, Inc. All rights reserved. Nuance, and the Nuance logo, are trademarks and/or registered trademarks of Nuance Communications, Inc. or its affiliates in the United States and/or other countries. All other brand and product names are trademarks or registered trademarks of their respective companies.